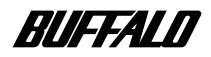

## **MO ディスクドライブ MOS-S640R**

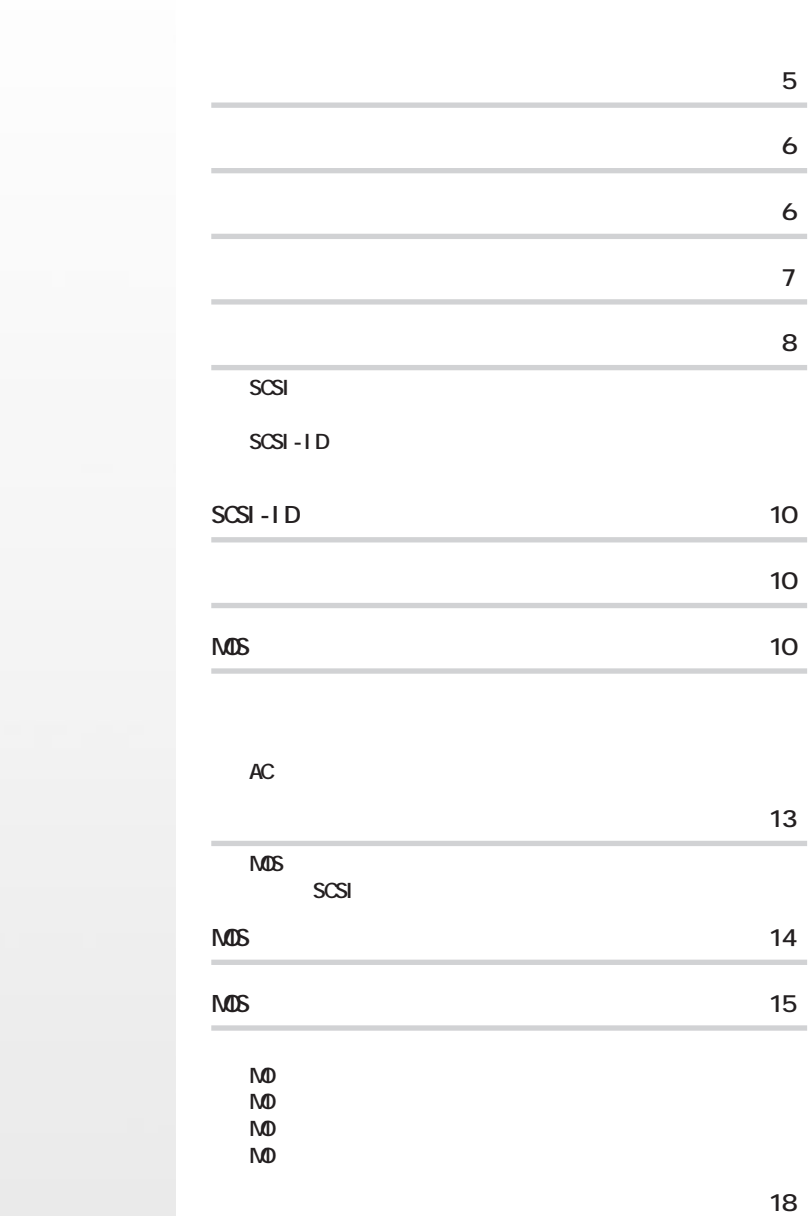

注意マーク ........ **に続く説明文は、製品の取り扱いにあたって特に注意すべき事項で**

.... **N**次へ

**MOS** 

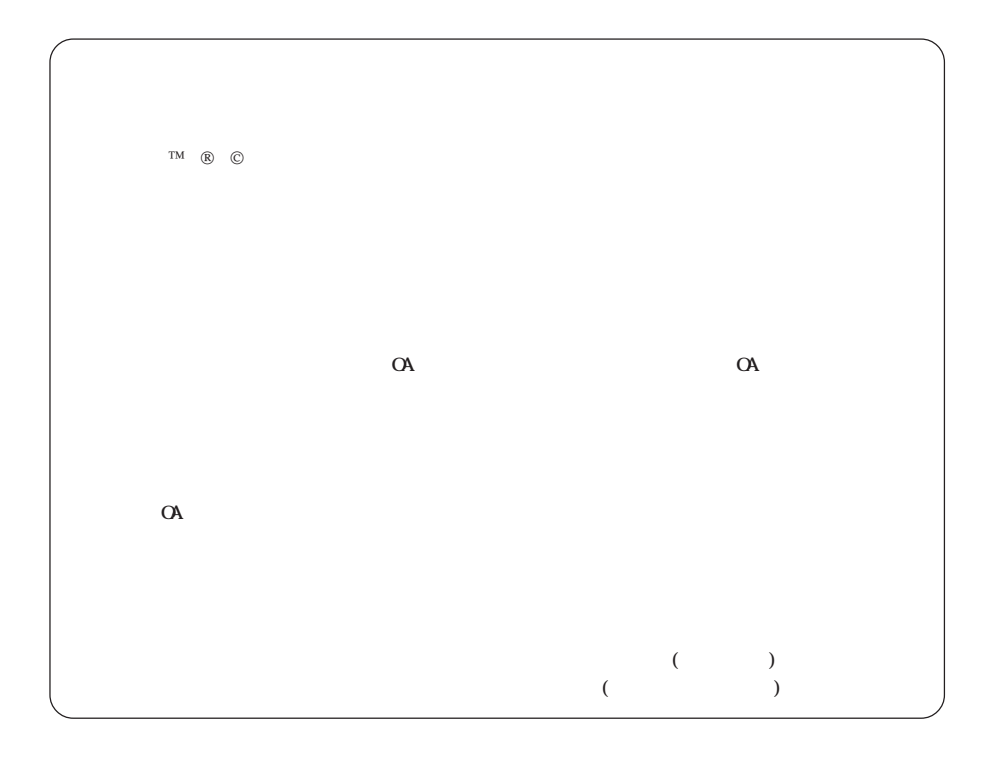

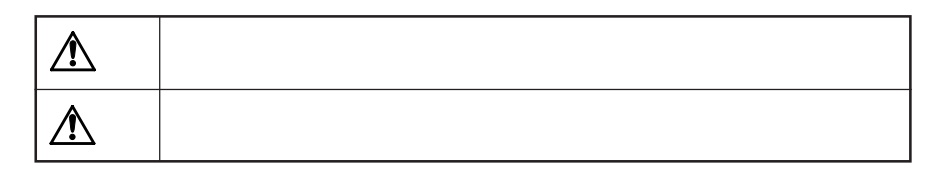

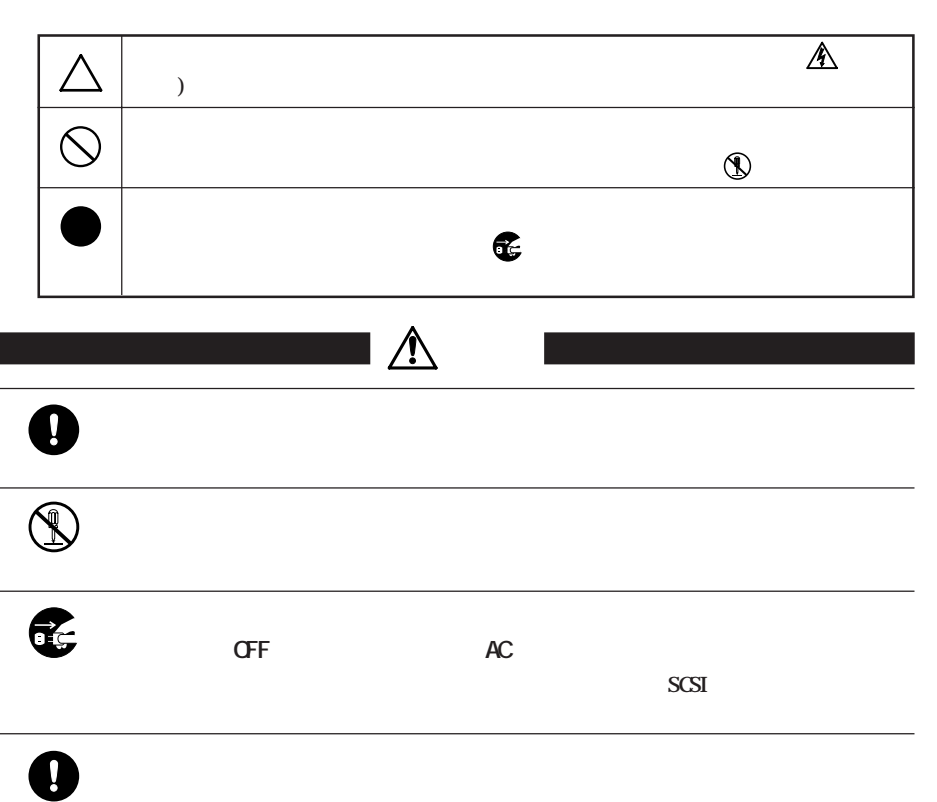

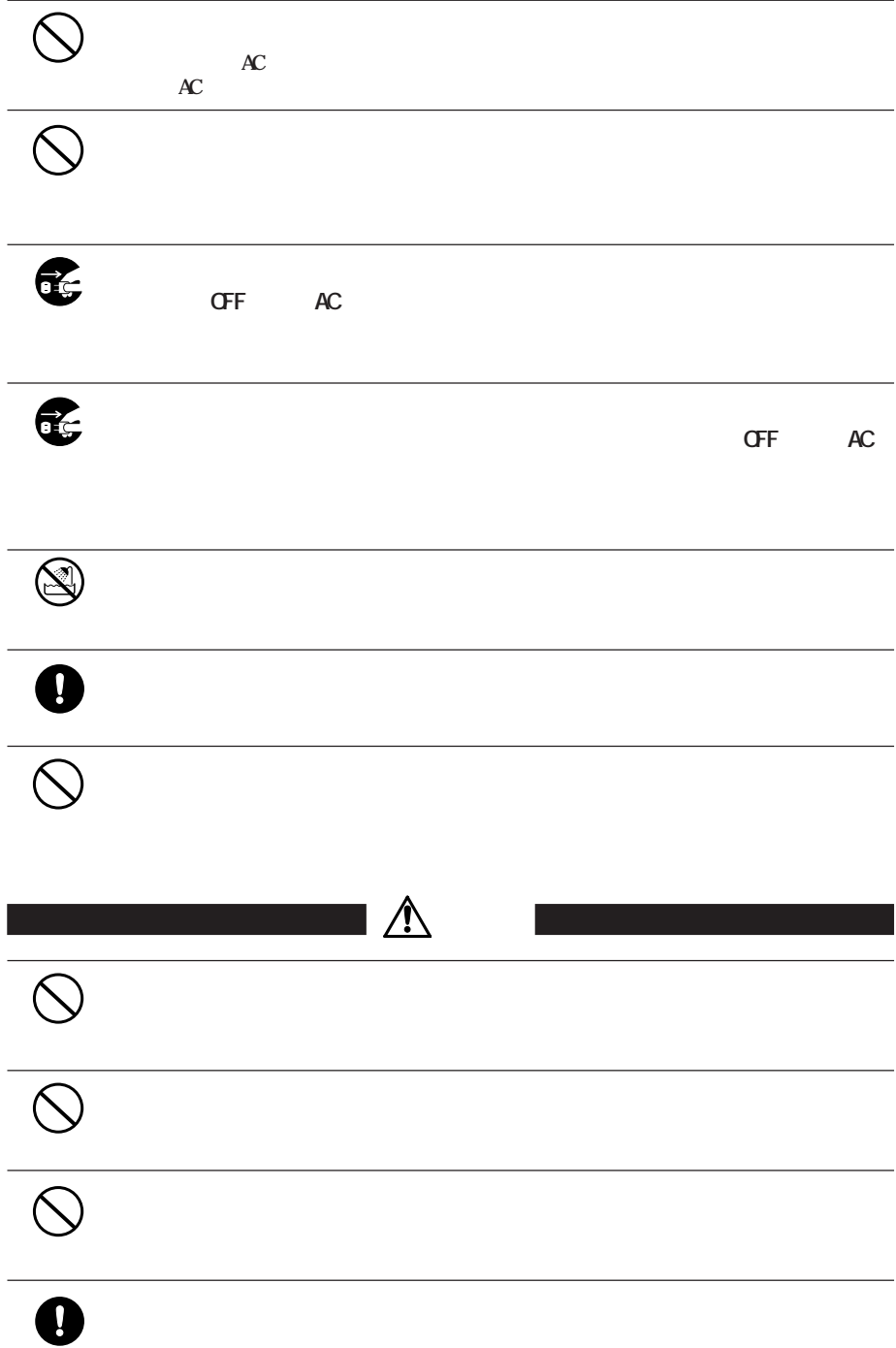

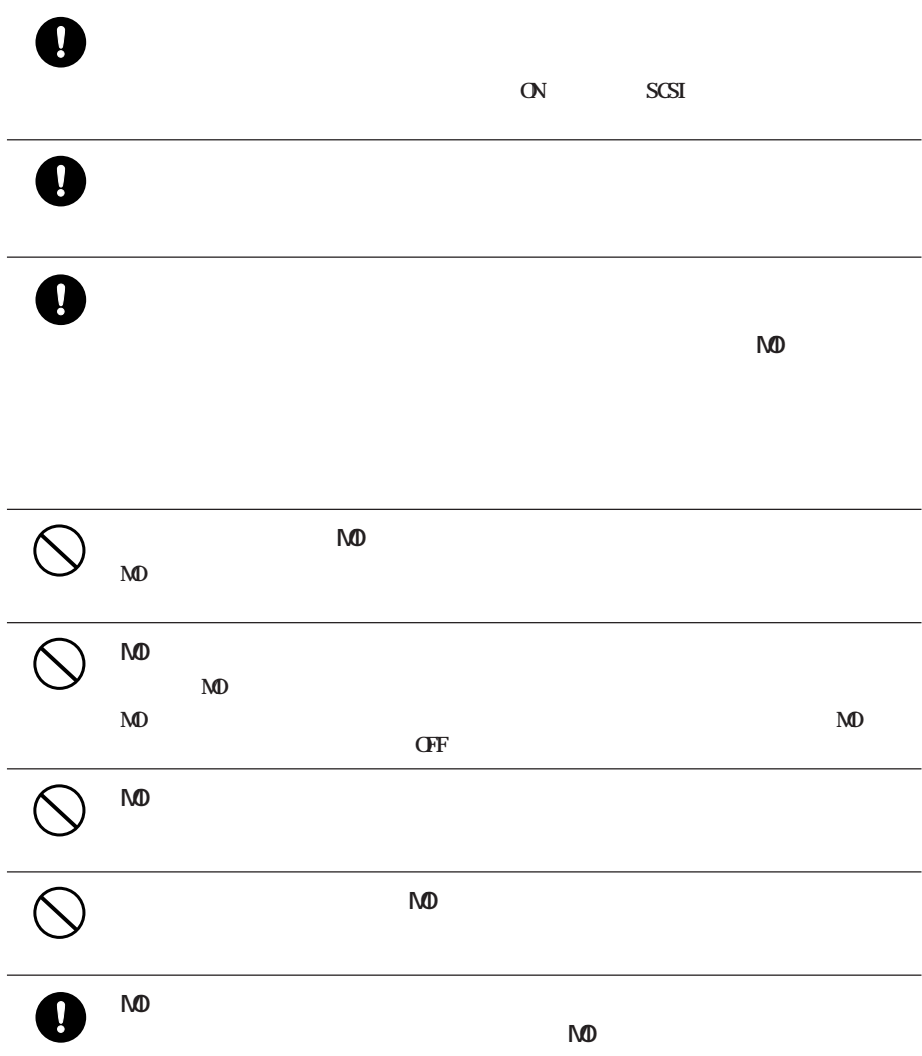

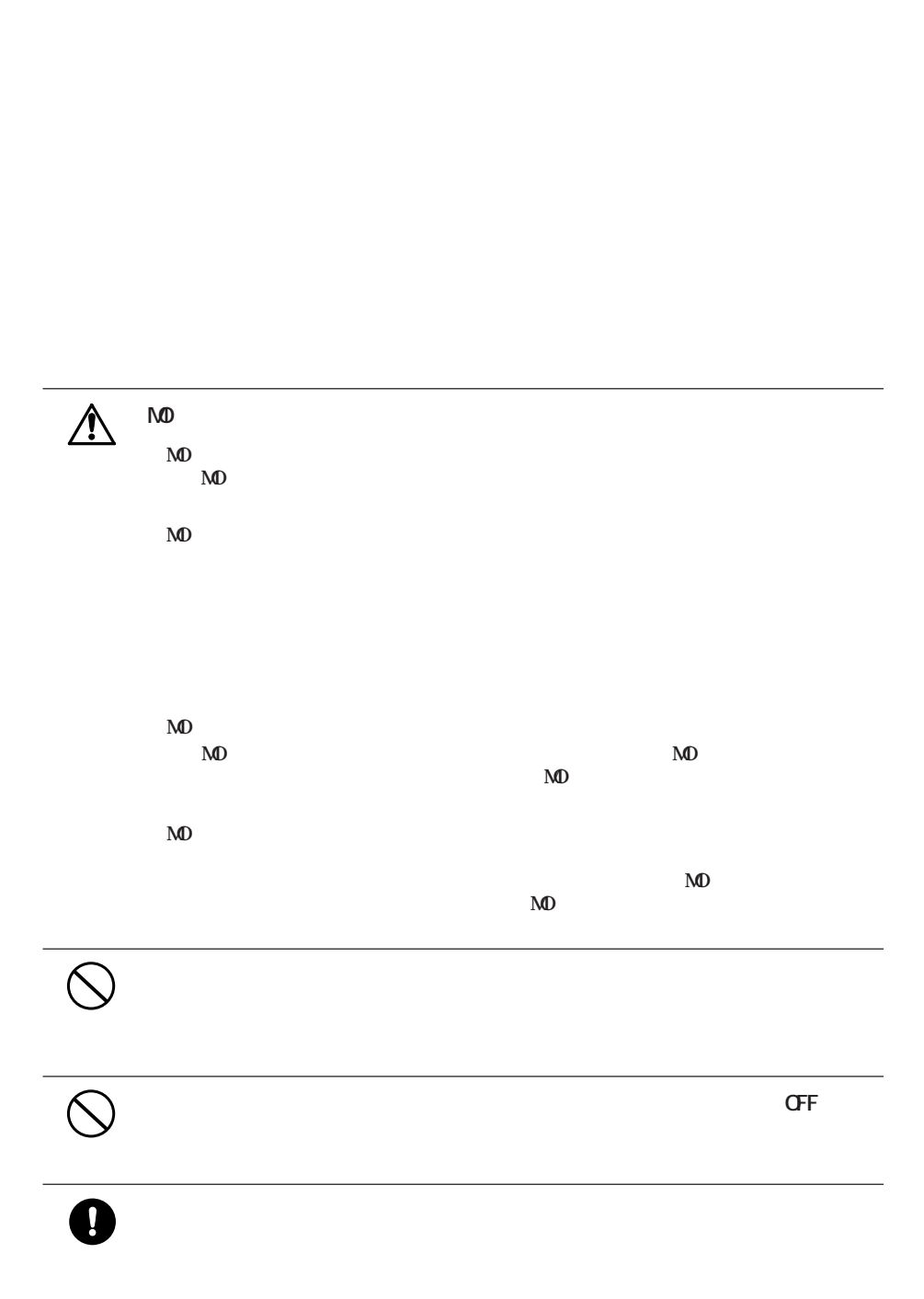

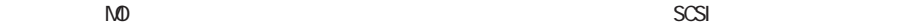

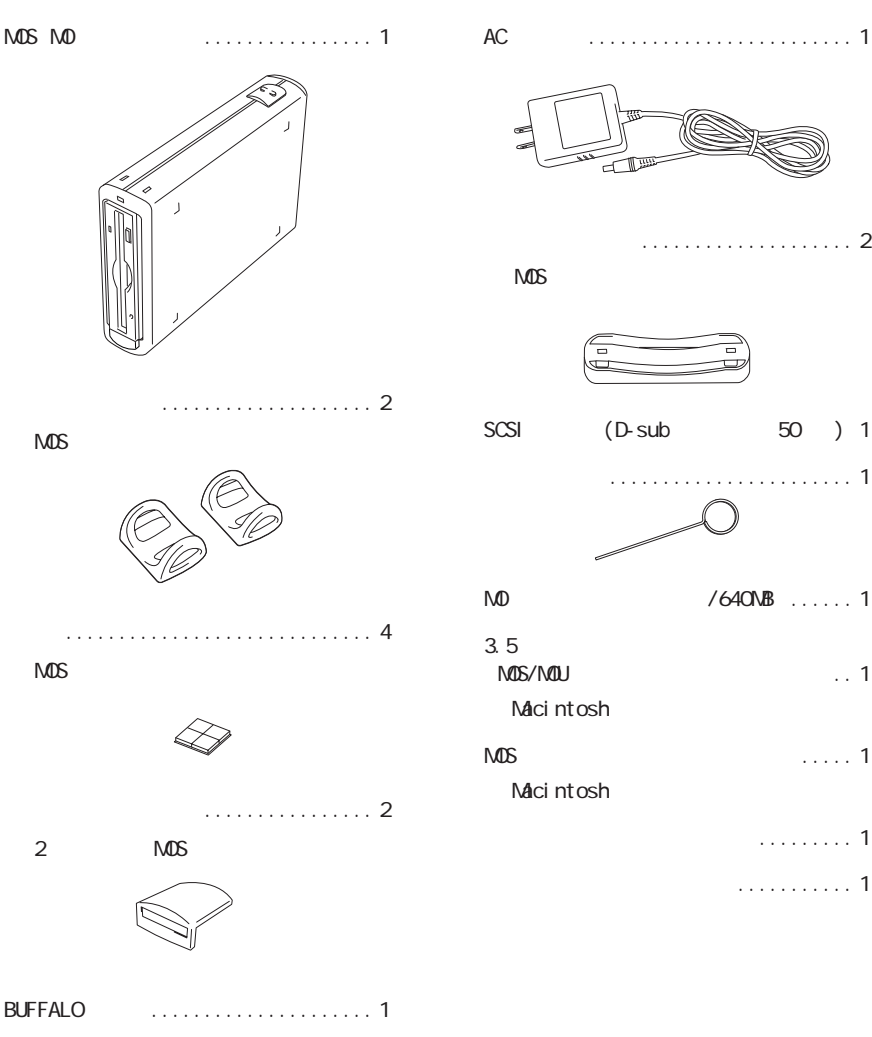

**パッケージの内容**

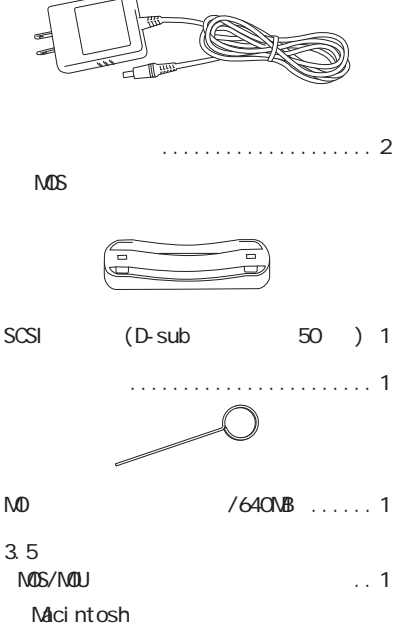

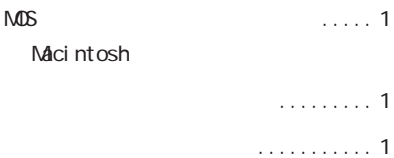

 $M$ OS-S640R  $\Big|$  5

DOW **オーバー ト(OW)対応のMOデ クで、 オー**  $M<sub>D</sub>$ **KyndowsMe/** 98/95 MD  $\star$ 

**サイト**<br>- 中国

 $\mathsf{M}\mathsf{D}$ 128/230/540/640MB MO

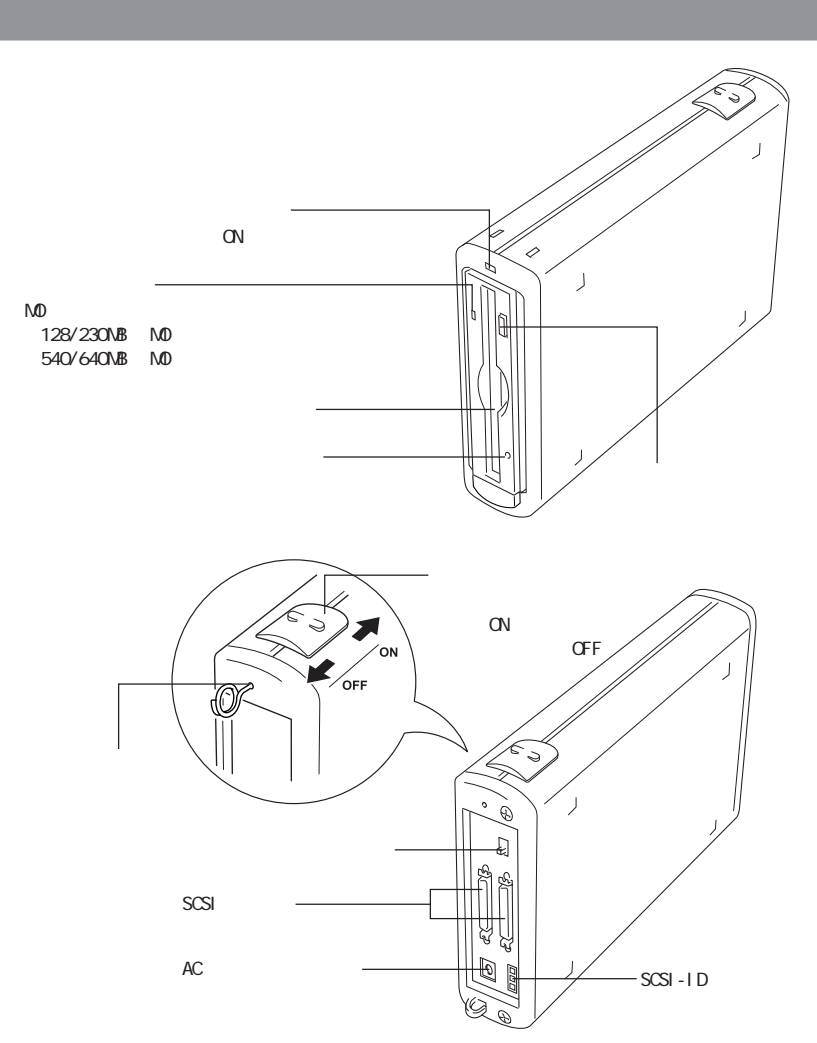

**MS** 

SCSI インターフェースとのセット製品をお買い求めの場合は、別紙の場合は、別紙の「はじめにお読みください」ということになっています。

 $MOS$ 電源スイッチをOFFにする

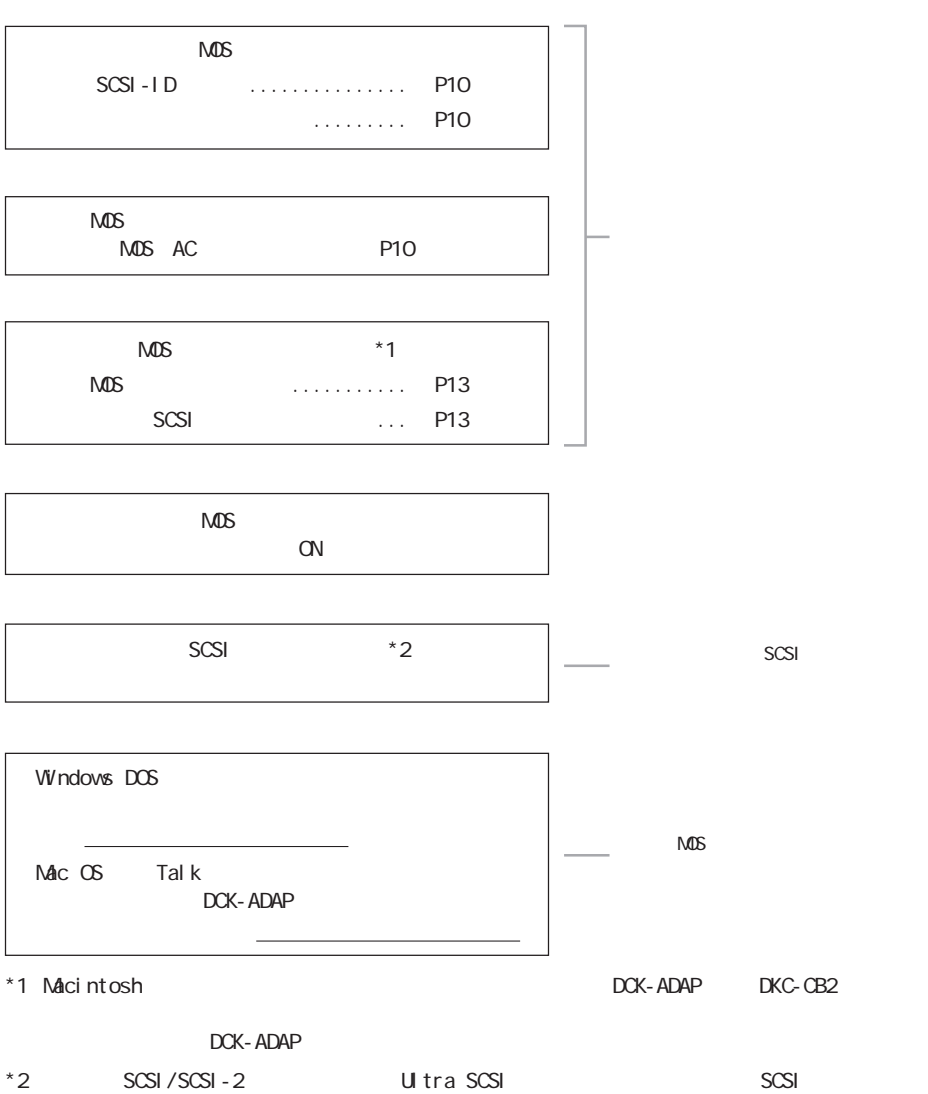

**セットアップのながれ**

 $M$ OS-S640R  $\Big\|$  7

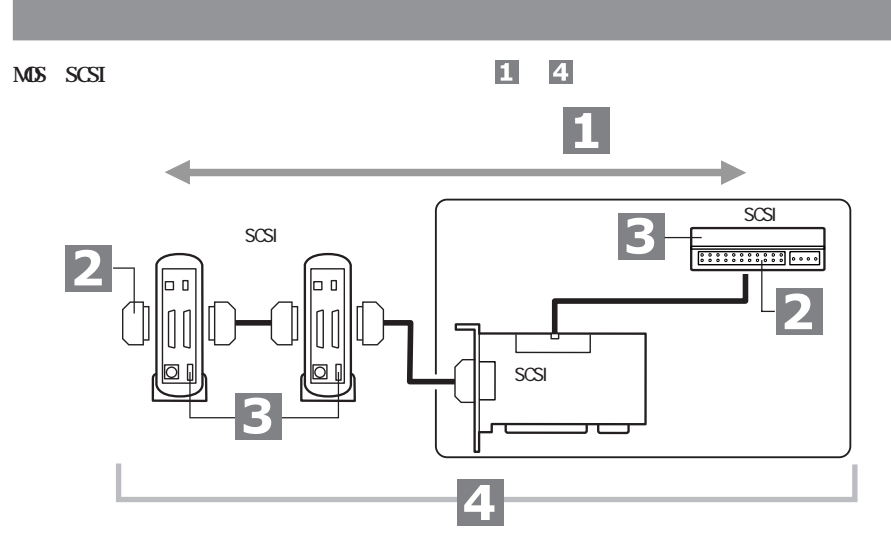

**T\_SCSI** 

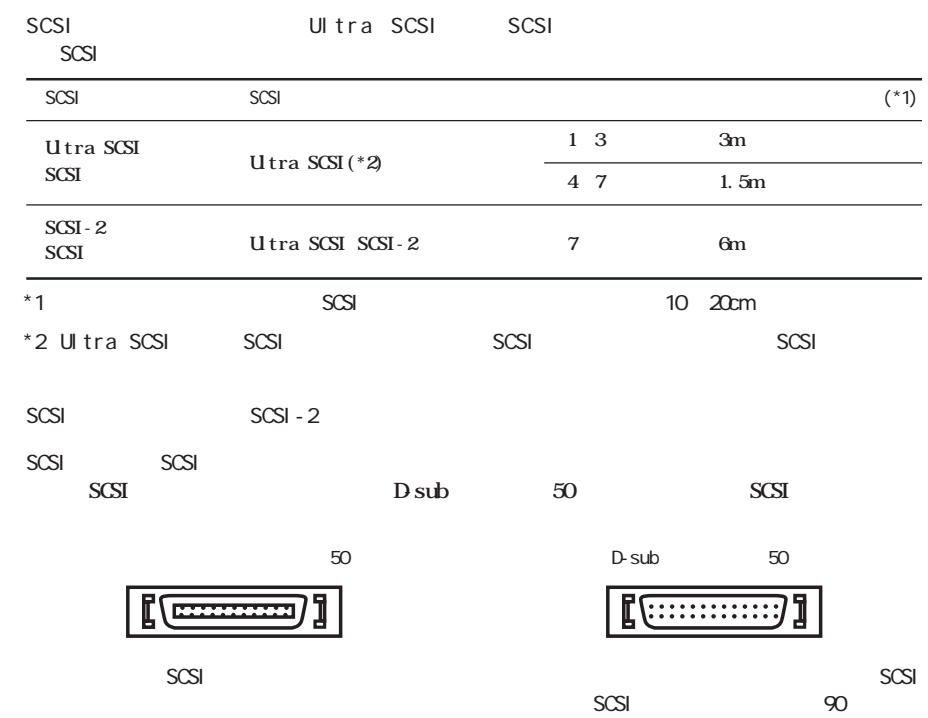

 $SCSI$ 

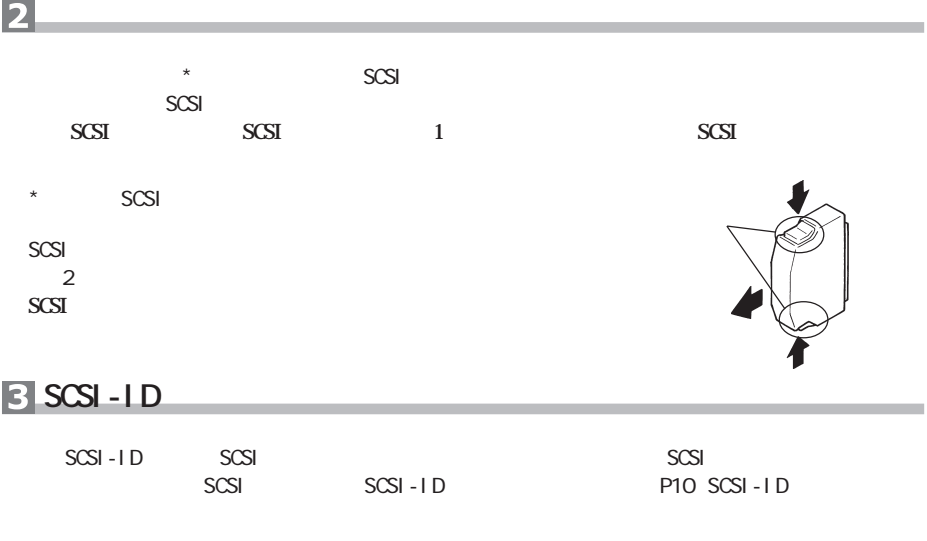

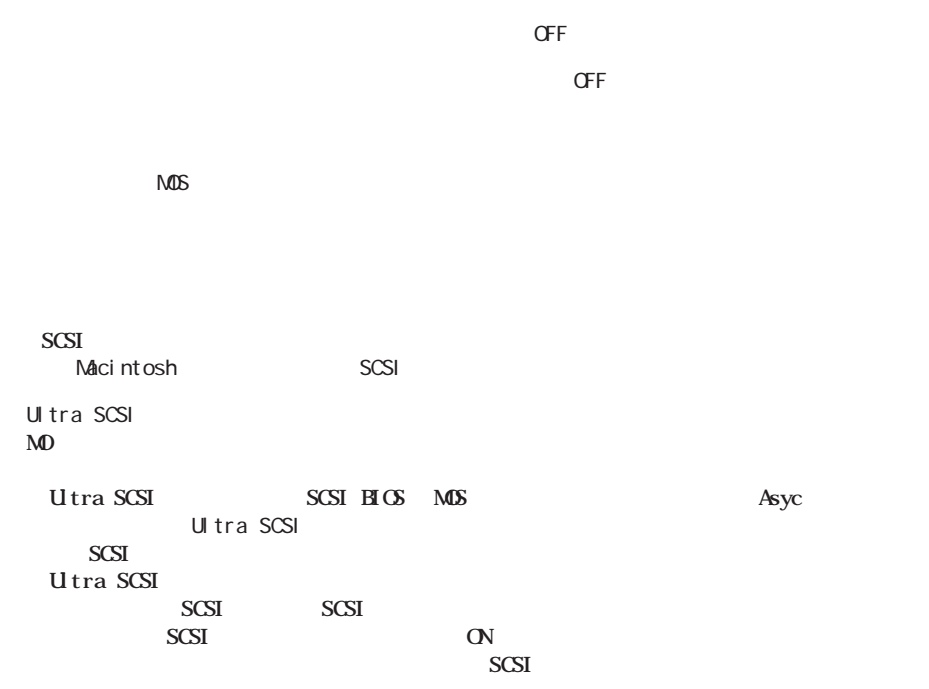

Ultra SCSI ちょうしょう しょうしょう SCSI ちょうしょう SCSI ちょうしょう しょうしょう SCSI ちょうしょう しょうしょう しょうしょう **2倍になりますが、データをやり取りするタイミングが厳密になるため、複数のSCSI機器を接続した**

**システム全般**

 $\overline{4}$ 

## **SCSI-ID SCSI**<br>
SCSI SCSI-ID **Adddress Access Access Access Access Access Access Access Access Access Access Access Access Access** SCSI-ID  $\overline{\phantom{a}}$ SCSI SCSI-ID SCSI  $SCSI - ID O 6$  7<br> $SCSI$  0 SCSI  $1, 2, 3...$ △注意 SCSI-ID SCSI-ID

**ターミネータ機能の設定**

**MOSだけを接続するときや、MOSをデイジーチェーンの終端に接続するときは、ター ネータ機能を有効にします。**

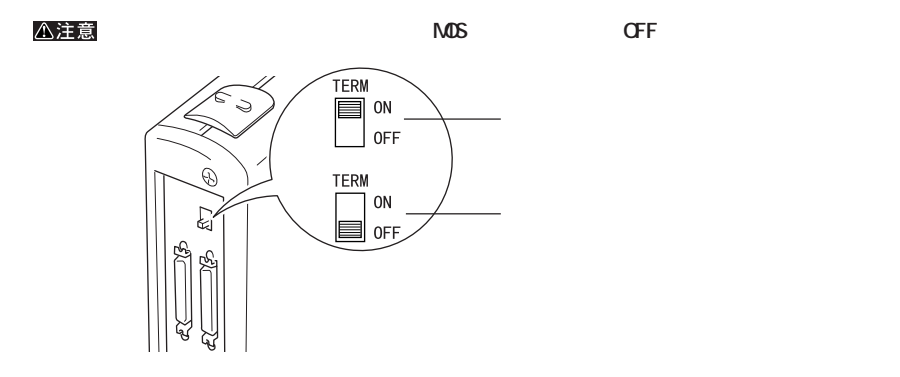

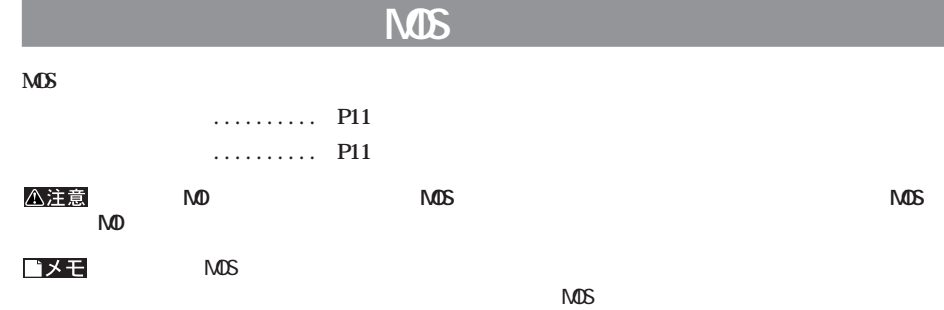

P14 MOS

**付属の縦置き用スタン(2個)を取り付けます。**

**縦置きにする場合**

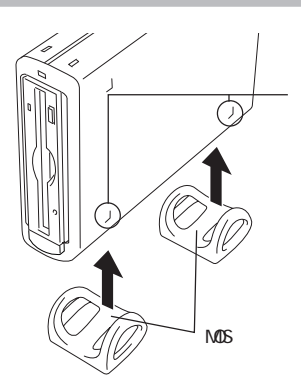

**MS** 

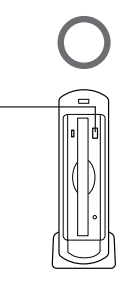

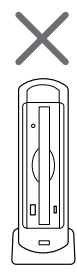

▲次へ

 $P12$ 

**付属のゴム足(4個)を取り付けます。**

**横置きにする場合**

△注意

**MOS** 

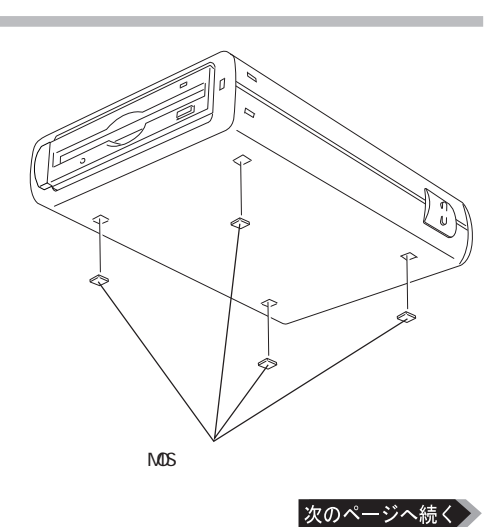

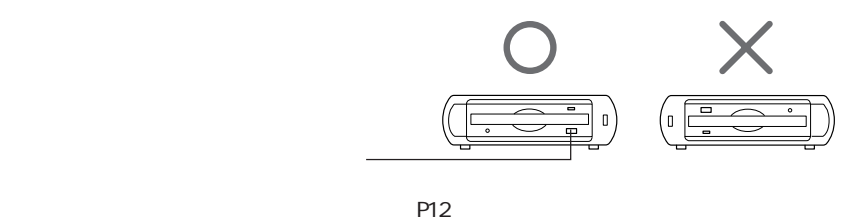

▲次へ

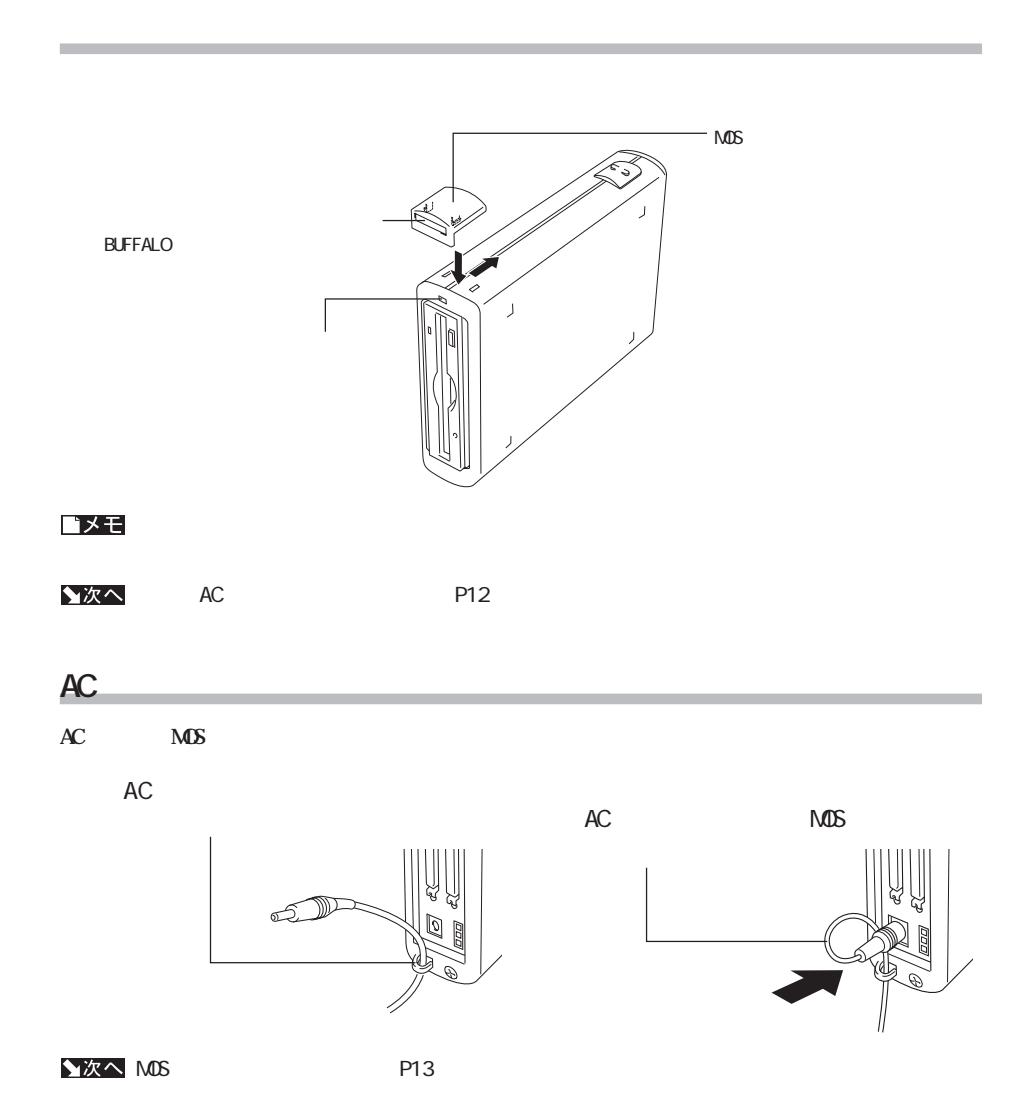

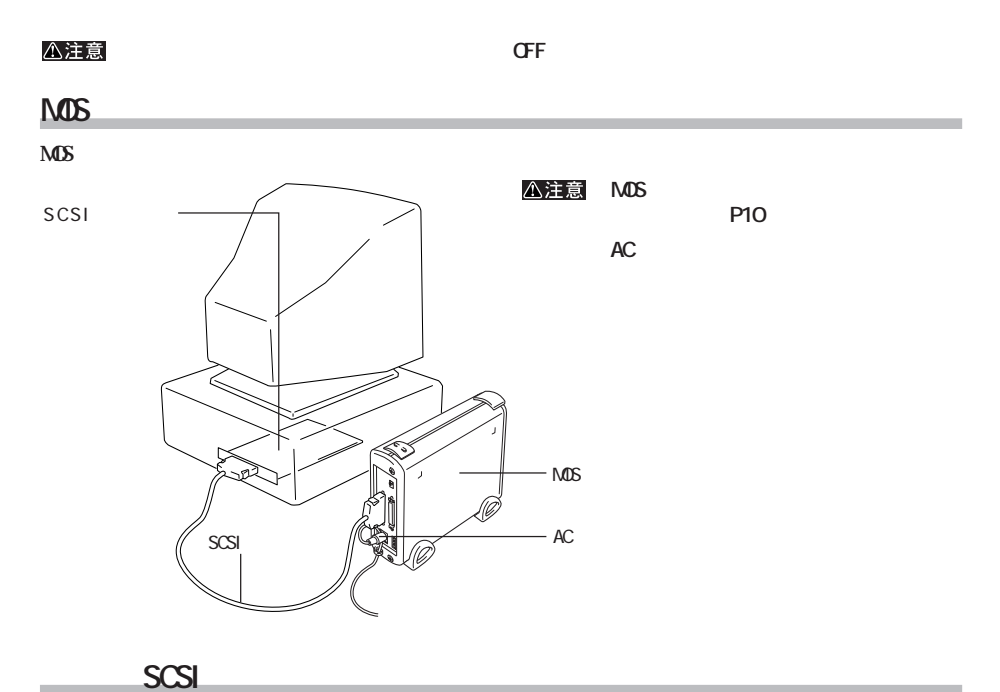

**パソコンとの接続のしかた**

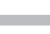

**MS** 

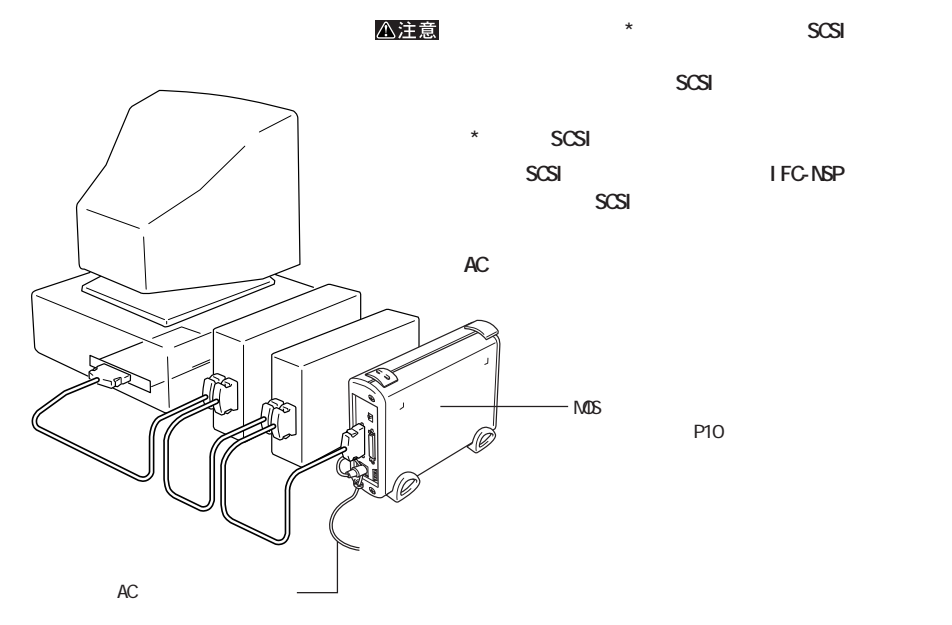

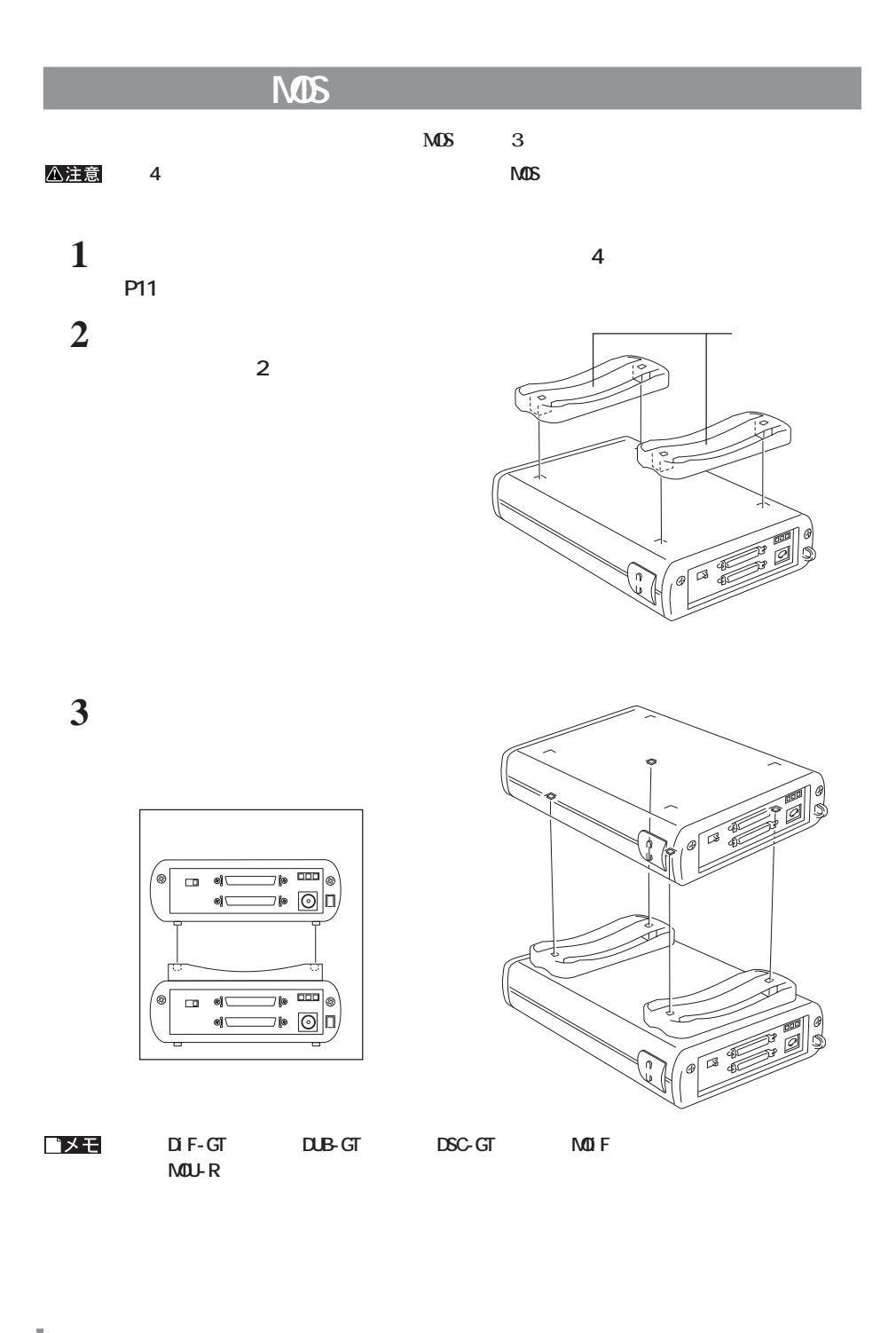

14 | MDS-S640R

## **MOS**

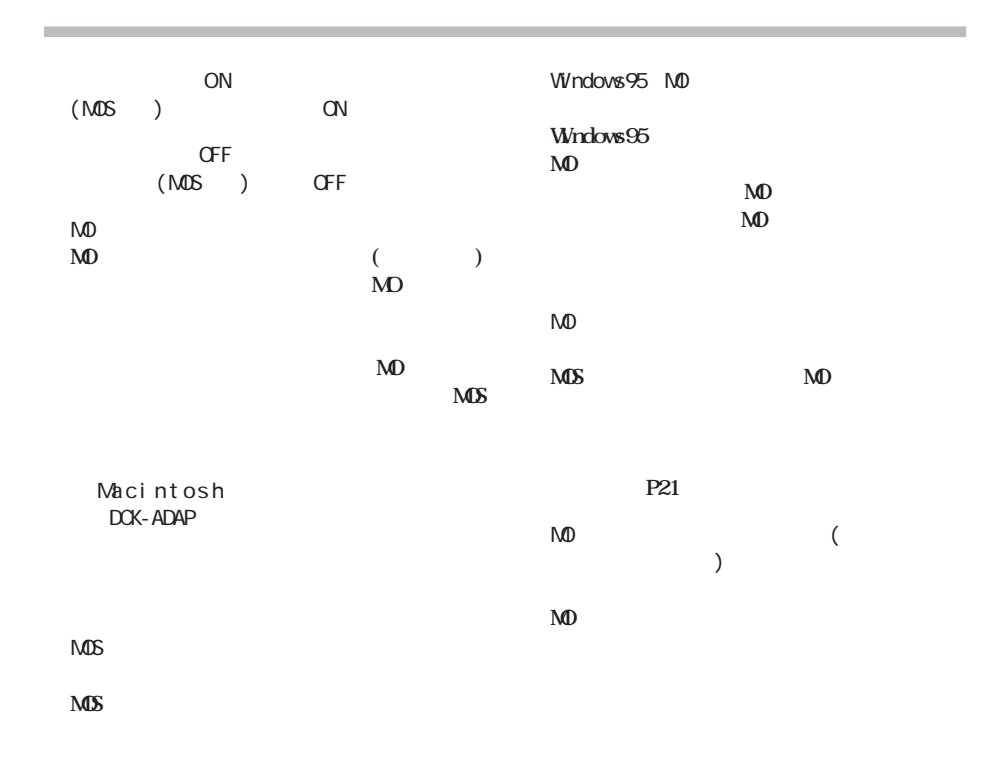

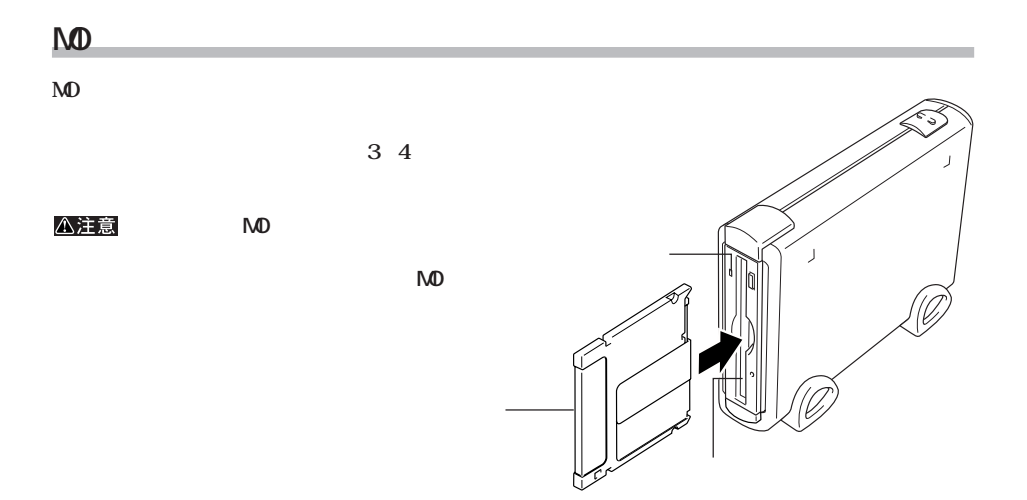

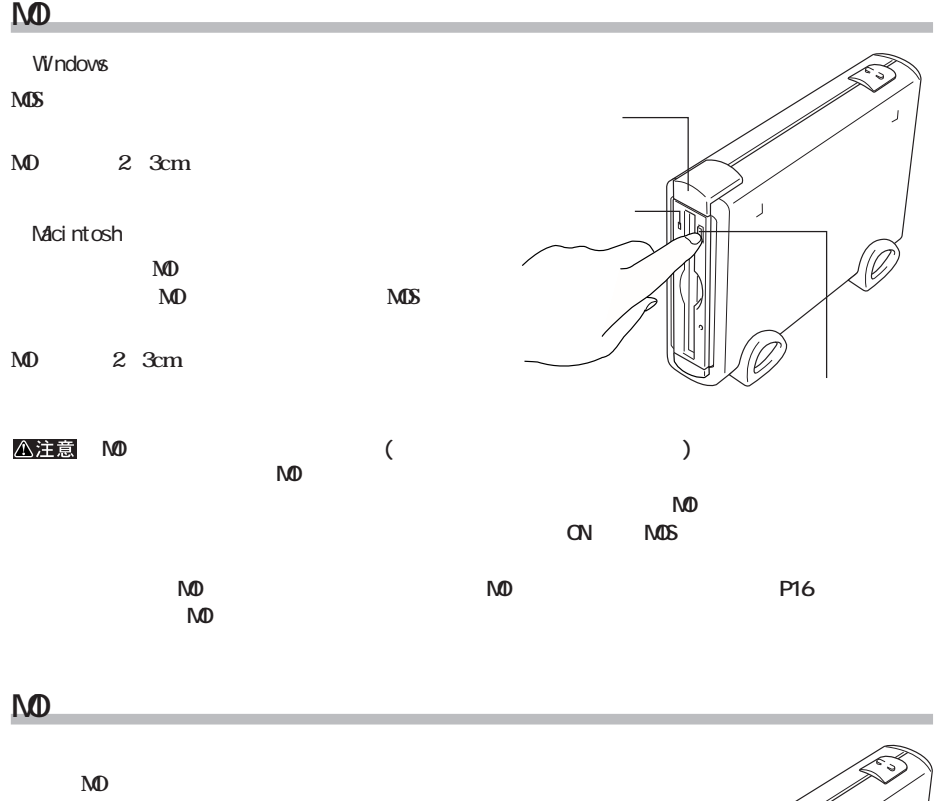

**ND** 

△注意

**OFF** 

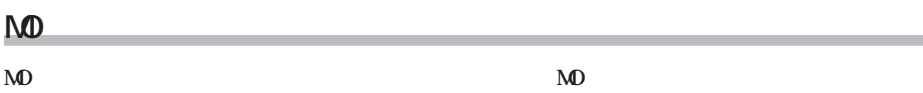

 $\mathbf{M}$ 

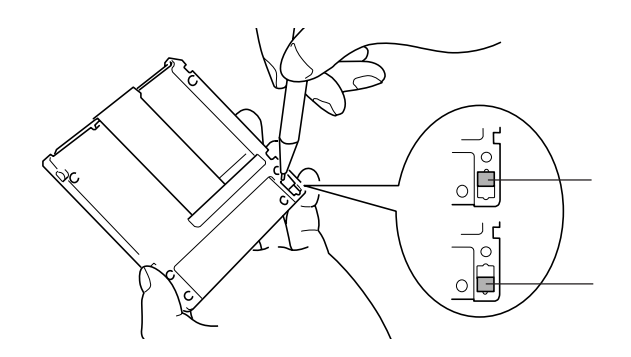

**製品**<br>製品仕様

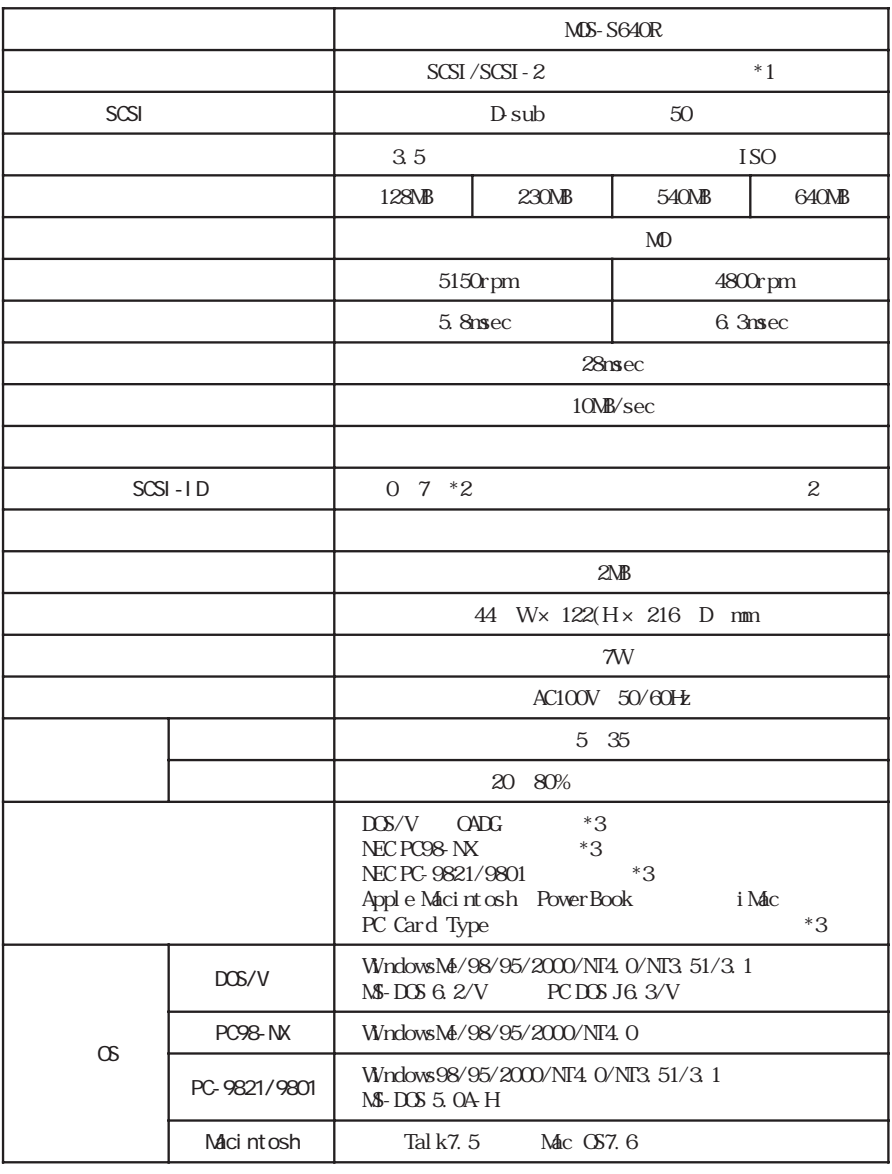

 $*1$  Ultra SCSI

10MB/sec

- $*2$  7(SCSI-ID) SCSI
- $*3$  SCSI

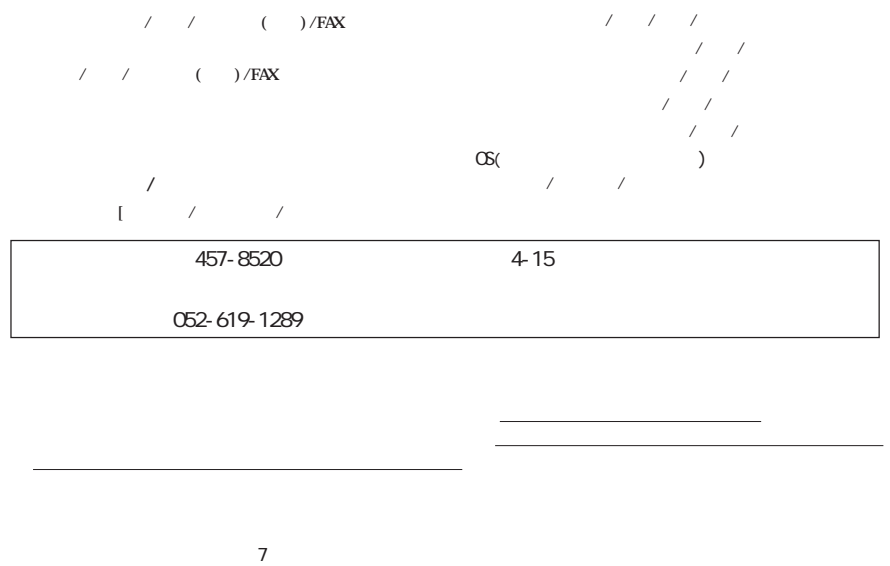

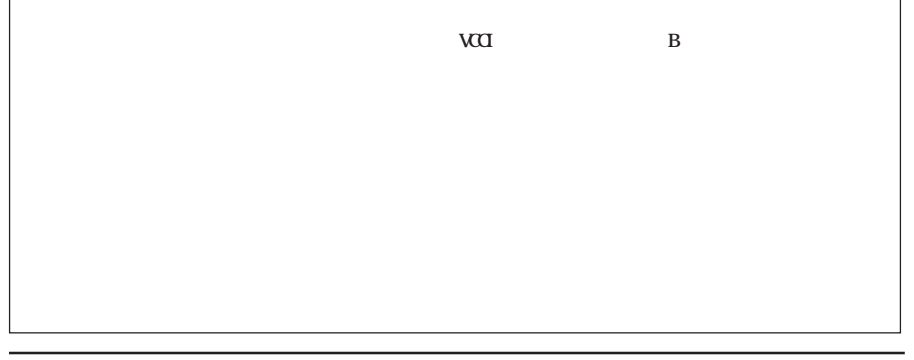

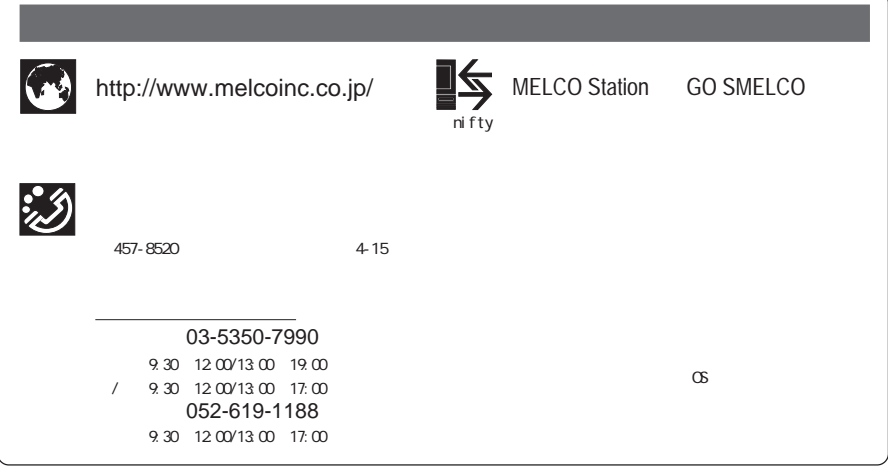